# **SISTEM INFORMASI WISATA PURBAKALA SITUS MEGALITHIKUM KOTA PAGARALAM, SUMATERA SELATAN**

### **Okta Lesva<sup>1</sup> , Alfis Arif<sup>2</sup>**

1,2Program Studi Teknik Informatika, Sekolah Tinggi Teknologi Pagar Alam e-mail: \* <sup>1</sup>[oktalesva@](mailto:*1oktalesva@gmail.com)sttpagaralam.ac.id , <sup>2</sup>[a](mailto:2)lfisarif@sttpagaralam.ac.id

#### **Abstrak**

Ada berbagai jenis peninggalan prasejarah yang dapat dijumpai di Kota Pagaralam seperti situs Megalithikum. Dalam penyampaian informasi tentang situs Megalithikum selama ini masih dilakukan secara manual dengan melakukan penyebaran dan pemberian brosur, poster dan bukubuku kepada para wisatawan baik domestik maupun mancanegara yang datang berkunjung ke kota Pagaralam untuk berwisata situs Megalithikum. Oleh karena itu untuk menghasilkan informasi pemetaan lokasi peninggalan prasejarah situs Megalithikum di Kota Pagaralam yang akurat maka dibutuhkan suatu sistem informasi tentang peninggalan prasejarah melalui penayangan dalam bentuk data atau informasi yang dikaitkan dengan lokasi geografis suatu wilayah. yang terkait dengan keberadaan peninggalan prasejarah situs megalitikum tersebut. Dengan sistem informasi ini dapat mempermudah pengguna atau para wisatawan yang berkunjung dalam mencari informasi keberadaan lokasi situs megalitikum kota Pagaralam dan dijadikan salah satu media untuk mempromosikan peninggalan-peninggalan prasejarah yang ada di kota Pagar Alam. Metode penelitian yang digunakan dalam pembuatan sistem informasi ini adalah dengan menggunakan metode *Extreme Programming (XP)* dengan tahapan *Planning, Design, Coding, dan Testing.* Pada tahap *Design* Sistem Informasi dirancang dengan menggunakan pemodelan UML dan untuk perancangan peta menggunakan *Google Maps.* Hasil yang diperoleh adalah sistem informasi wisata Purbakala situs Megalithikum di Kota Pagaralam berbasis *website*.

**Kata kunci :** Situs Megalithikum; *Extreme Programming;* Pagaralam

#### *Abstract*

*There are various types of prehistoric relics that can be found in Pagaralam City such as the Megalithic site. In conveying information about the Megalithic site, so far, it is still done manually by distributing and distributing brochures, posters and books to both domestic and foreign tourists who come to visit the city of Pagaralam to tour the Megalithic site. Therefore, to produce accurate mapping information on the location of the prehistoric relics of the Megalithic site in Pagaralam City, an information system about prehistoric relics is needed through displaying it in the form of data or information related to the geographical location of an area. associated with the existence of prehistoric relics of the megalithic site. With this information system, it can make it easier for users or tourists who visit to find information on the location of the megalithic site of Pagaralam city and become one of the media to promote prehistoric relics in the city of Pagar Alam. The research method used in making this information system is to use the Extreme Programming (XP) method with the stages of Planning, Design, Coding, and Testing. At this stage, the Information System Design is designed using UML modeling and for map design using Google Maps. The results obtained are the site-based ancient tourism information system Megalithikum in Pagaralam City.*

*Keywords : Megalithic Site; Extreme Programming; Pagaralam*

### **I. PENDAHULUAN**

Perkembangan teknologi informasi dan komunikasi saat ini selalu berupaya meningkatkan efektifitas layanan, terutama dari sisi sistem informasi sebuah instansi, baik dari sisi penerapan dan manfaatnya. [1]. Salah satunya diinstansi Dinas Pendidikan dan Kebudayaan Kota Pagar Alam.

Kota Pagaralam merupakan salah kota Madya yang berada di Provinsi Sumatera Selatan. Jika dilihat dari sisi geografis kota Pagaralam berada di perbatasan Sumatera Selatan dan Provinsi Bengkulu. Kota Pagaralam berada digugusan Bukit Barisan yang membelah Pulau Sumatera dari Provinsi Lampung sampai Sumatera Utara. Kota Pagar Alam berfungsi sebagai kawasan penyangga dan memiliki sektor pariwisata yang sangat beragam baik wisata alam maupun wisata budaya seperti situs megalitikum. Kota Pagaralam banyak memiliki Peninggalan Prasejarah yaitu situs Megalithikum yang berasal dari peninggalan zaman kerajaan Sriwijaya. Ada beberapa situs prasejarah megalithikum seperti situs Kubur Batu, Arca Manusia Menunggang Kerbau, Arca Manusia Dililit Ular, dan Batu Dakon.

Berdasarkan hasil observasi yang telah dilakukan pada Dinas Pendidikan dan Kebudayaan Kota Pagar alam didapatkan bahwa penyampaian informasi mengenai situs megalithikum dan letak geografis nya kepada wisatawan domestik dan mancanegara masih menggunakan cara konvensional yaitu dengan menggunakan media brosur dan juga langsung bertanya kepada sesepuh asli yang memahami mengenai situs prasejarah situs meghalitikum Kota Pagaralam. Hal ini menyebabkan penyampaian informasi mengenai situs megalithikum dan letak geografis nya kepada para wisatawan menjadi kurang akurat, kurang efektif dan kurang efisien.

Untuk mengatasi masalah tersebut sehingga diperlukannya suatu sistem informasi berbasis web yang dapat mempermudah dalam penyampaian informasi mengenai situs prasejarah meghalitikum dan letak gegografis nya di Kota Pagaralam. Sistem ini dapat digunakan oleh *user* secara *online*. Tujuan dari sistem ini dibangun yaitu mampu memberikan informasi yang akurat dan optimal kepada para wisatawan dengan informasi mengenai situs megalitikum yang ada di Pagaralam dan juga menampilkan informasi letak geografis dalam bentuk *web base* dengan tampilan yang menarik sehingga penerima informasi dapat mengetahui situs megalitikum yang tersebar dan dapat mengunjungi situs dengan bantuan *Google Maps*.

Berdasarkan masalah diatas maka dirumuskan suatu masalah yaitu bagaimana membangun Sistem Informasi Wisata Purbakala Situs Megalithikum Kota Pagaralam Sumatera Selatan?, yang dapat memberikan informasi yang akurat , efektif dan efisien kepada para Wisatawan.

### **II. TINJAUAN PUSTAKA**

### **2.1 Sistem**

Sistem merupakan kumpulan atau prosedur pengolahan dalam mencari suatu tujuan dengan mengoperasikan data pada waktu rujukan tertentu untuk menghasilkan suatu informasi. [2]

### **2.2 Informasi**

Informasi merupakan data yang berasal dari fakta yang tercatat dan diolah supaya bermanfaat bagi pemakainya. [2]

### **2.3 Sistem Informasi**

Sistem Informasi adalah kombinasi dari teknologi informasi dan aktivitas orang yang menggunakan teknologi itu untuk mendukung informasi dan manajemen. [3]

1 Sistem Informasi Geografis

Sampai saat ini terdapat banyak definisi dari para ahli tentang Sistem Informasi Geografis, namun SIG *Center Lund University* menyimpulkan bahwa Sistem Informasi Geografis (SIG) adalah sistem berbasis komputer yang digunakan untuk menyusun, menyimpan, memanipulasi, mengolah, menampilkan dan menganalisis informasi geografis dan berbagai atribut yang menyertainya. [4]

SIG ini mempunyai kemampuan dalam menangani data bereferensi dalam: (a) masukan data, (b) manajemen data (penyimpanan dan pemanggilan data), (c) manipulasi dan analisis, (d) keluaran. [5]

2 Komponen dari Sistem Informasi Geografis

Menurut [6], komponen SIG terdiri dari perangkat keras, perangkat lunak, data dan informasi geografi, sera manajemen. Komponen SIG dijelaskan dibawah ini :

- a. Perangkat keras (*Hardware)* : pada saat ini SIG tersedia untuk berbagai platform perangkat keras mulai dari PC *dekstop, workstations,* hingga *multiuser host.* Contoh perangkat keras GIS adalah *Acanner, keyboard,*  komputer, CD dan masih banyak lainnya.
- b. Perangkat lunak (*Software*) : Berikut macam-macam perangkat lunak GIS yang ada sebagai berikut :
	- 1) *WebGis* adalah aplikasi sistem informasi geografis yang terdistribusi didalam jaringan komputer untuk menyebarluaskan dan mengintegrasikan informasi geografis secara visual pada jaringan *internet..* [7]
	- 2) *Google Maps* adalah layanan gratis yang diberikan oleh

*google* dan sangat populer. *Google Maps* adalah suatu peta dunia yang dapat kita gunakan untuk melihat suatu daerah. [8]

### **2.4 Pariwisata / Wisata**

Pariwisata adalah berbagai macam kegiatan wisata dan didukung dengan berbagai fasilitas serta layanan yang disediakan leh masyarakat, pengusaha, pemerintah, maupun pemerintah daerah. [9]

### **2.5 Situs Peninggalan Sejarah**

Situs sejarah menurut Priyadi dalam [10] adalah tempat temuan peninggalanpeninggalan purbakala berupa benda fosil didaerah yang diusulkan untuk diteliti, fosil dalam bahasa latin fossa yang berati " menggali keluar dari dalam tanah sisa-saa atau bekas-bekas makhluk hidup yang menjadi batu atau mineral. Dalam ilmu sejarah benda bangunan bersejarah merupakan data atau sumber yang keliatan dan dapat dipegang., benda dan bangunan itu disebut artefak/megalithikum.

### **2.6** *Website*

*Website* sebagai halaman informasi yang dapat disediakan melalui jalur internet sehingga bisa diakses diseluruh dunia selama terkoneksi dengan jaringan internet. Layanan Web atau World Wide Web (WWW) sangat banyak dimanfaatkan dalam internet. [11].

#### **2.7 Penelitian Terdahulu**

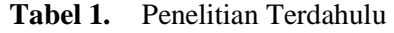

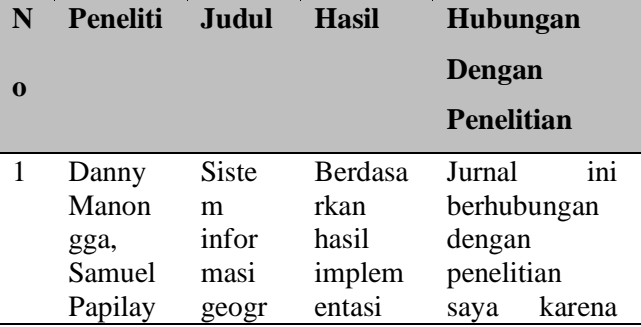

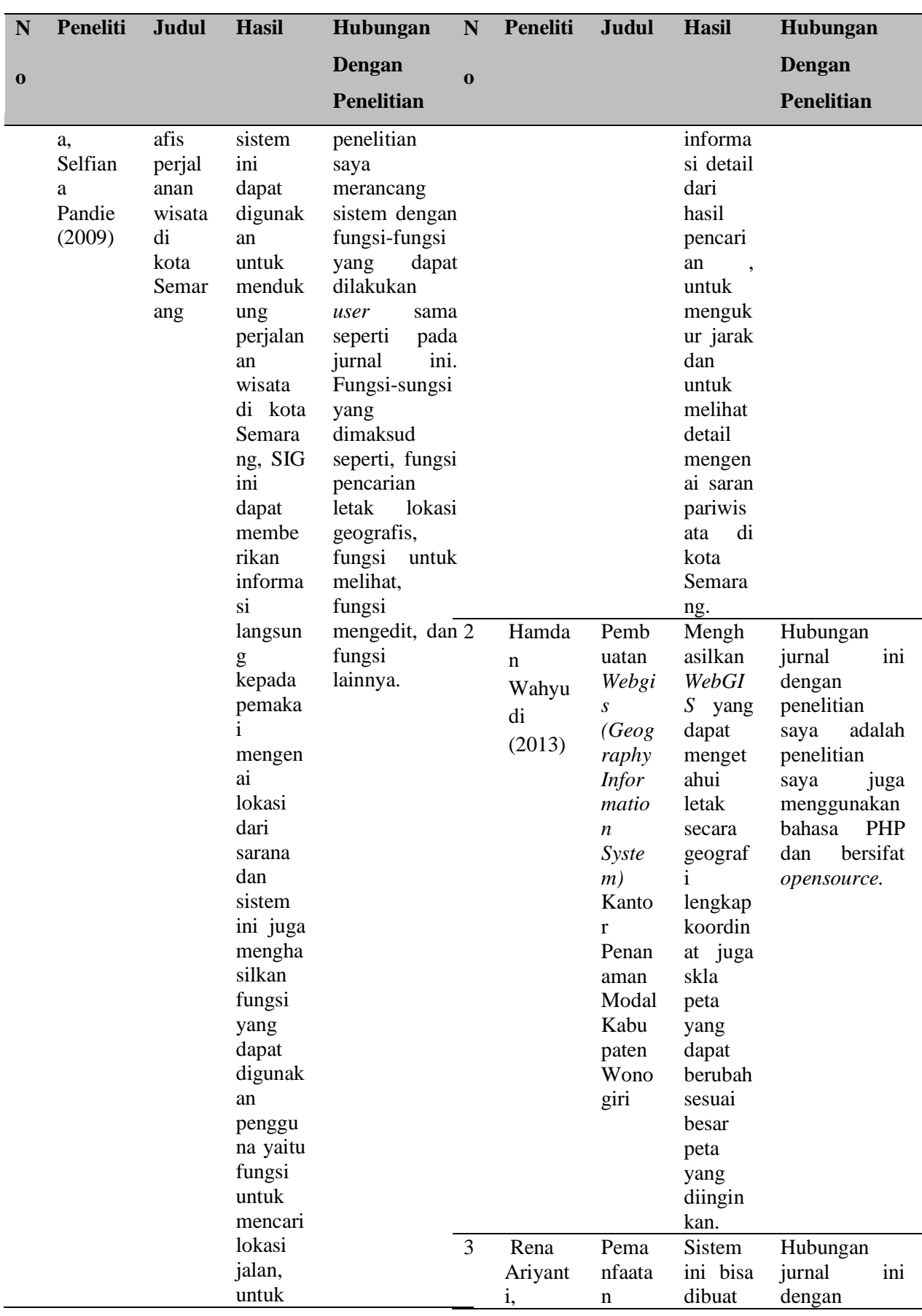

Ė

-

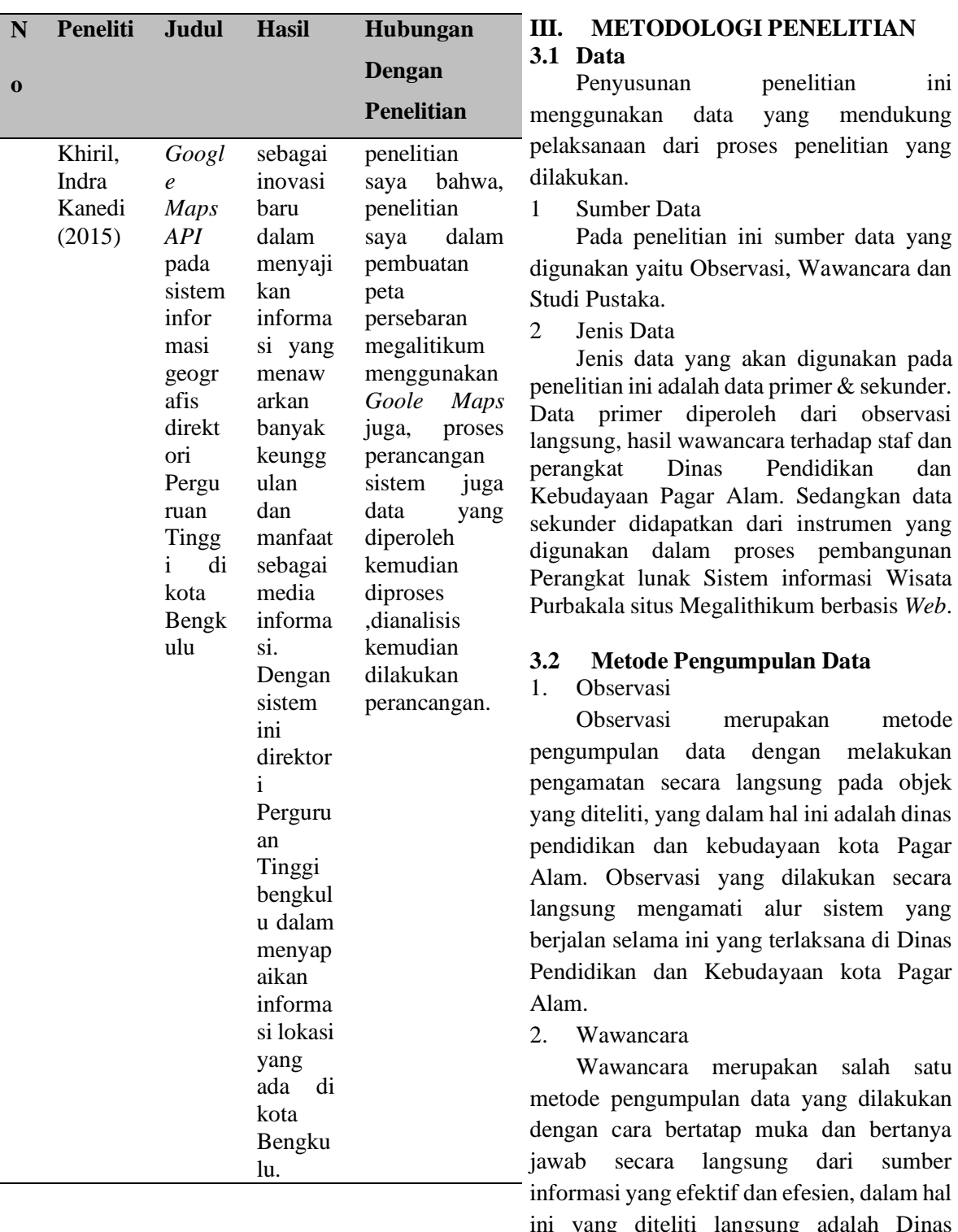

ini yang diteliti langsung adalah Dinas Pendidikan dan Kebudayaan kota Pagar Alam tentang situs Megalithikum .

### 3. Studi Pustaka

Studi pustaka merupakan suatu teknik pengumpulan data yang dilakukan dengan cara mempelajari dan memahami baik dari

buku cetak seperti buku non cetak dan jurnal-jurnal.

### **3.3 Metode Pengembangan Sistem**

*Extreme Programming* (XP) merupakan metodologi dalam pengembangan agilesoftware development methodologies yang berfokus pada pengkodean (coding) yang menjadi aktifitas utama dalam semua tahapan pada siklus pengembangan perangkat lunak . [12]

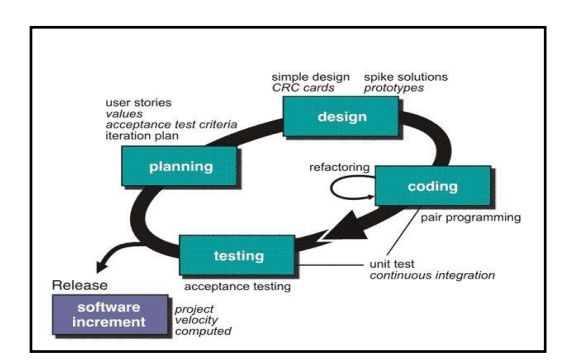

# **Gambar 1.** Metode *Extreme Programming(XP)*

Berikut tahapan dari metode pengembangan sistem *Extreme Programming* meliputi :

1 *Planning* (Perencanaan)

Pada tahap ini peneliti melakukan perencanaan dan identifikasi apa saja yang dibutuhkan dalam pembuatan Sistem Informasi Wisata Situs Purbakala Kota Pagar Alam dengan melakukan obesrvasi dan wawancara pada Dinas Pendidikan dan Kebudayaan Kota Pagar Alam.

2 *Design* (Desain)

Pada tahap ini peneliti melakukan proses perancangan terhadap Sistem Informasi Wisata Situs Purbakala Kota Pagar Alam, dengan merancang *Usecase Diagram* dan *Class Diagram* dari sistem yang akan dibuat menggunakan Edraw Max serta perancanagan *Storyboard*  menggunakan aplikasi Axure.

3 *Coding* (Pengkodea)

Tahap Coding merupakan tahapan penerapan dari tahapan desain, yang mana pada tahap ini peneliti menggunakan Bahasa pemrograman PHP dan *Database* MySql serta Adobe Dreamweaver dalam pengimplementasian code.

4 *Testing (*Pengujian)

Tahap pengujian adalah tahapan yang dilakukan setelah implementasi dari tahap Coding, Sistem yang telah diimplementasikan kemudian di testing dengan menggunakan teknik *Black Box Testing.*

# **3.4 Analisis Data**

Analisis data dapat dilihat pada gambar 2, dengan langkah-langkah sebagai berikut:

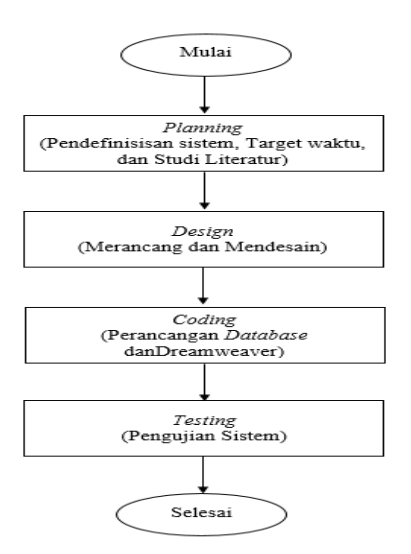

**Gambar 2.** Analisis Data

#### **3.5 Rancangan yang diusulkan**

1 *Usecase* Diagram

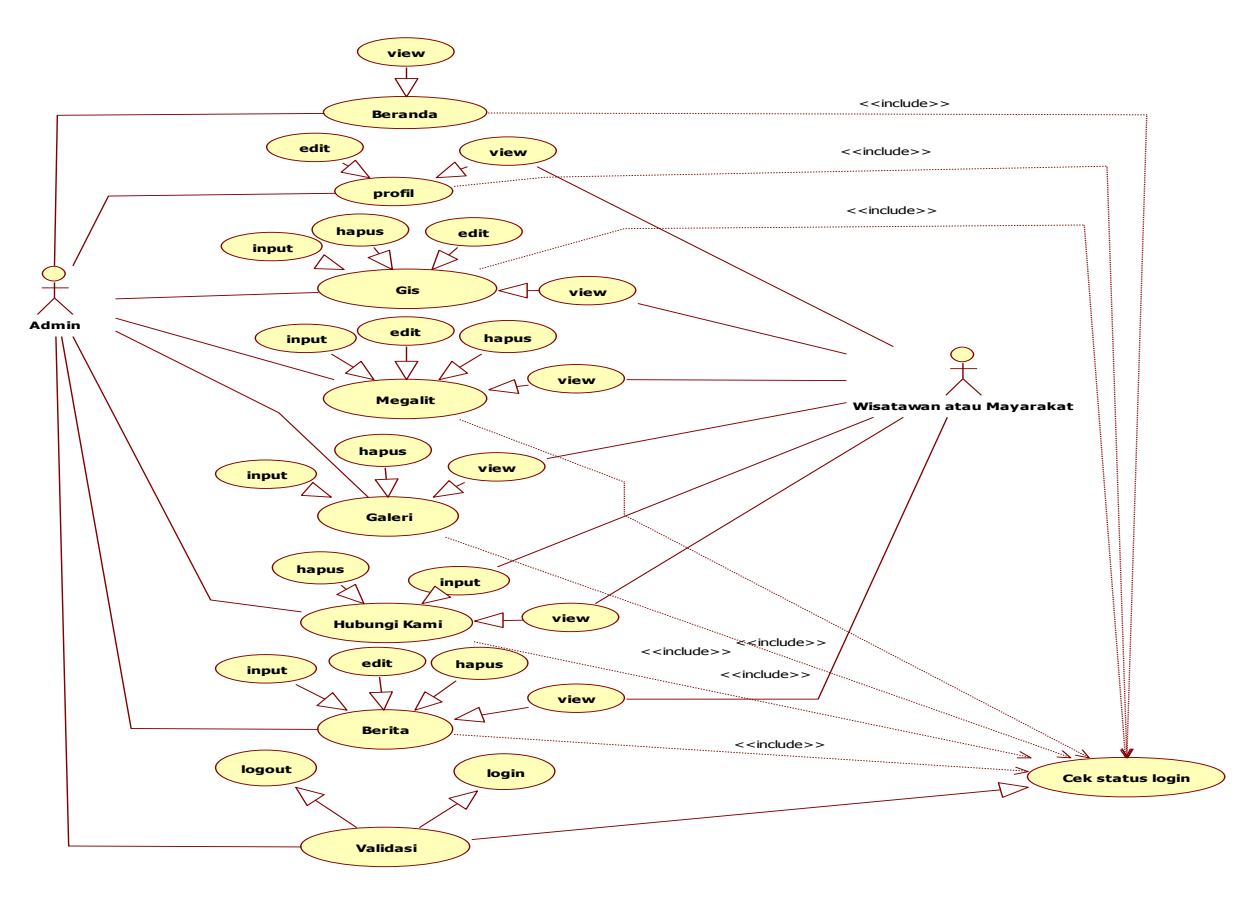

**Gambar 3.** *Usecase* Diagram

Dari gambar 3. rancangan *Use case diagram* diatas bisa dilihat bahwa *admin* mempunyai hak akses dan fungsi terhadap seluruh data. Data yang dimaksud seperti data *admin,* data profil, data Koordinat, data megalit, data galeri*,* data hubungi kami dan data berita*.* Masyarakat dapat melihat data-data tersebut kecuali data *admin*. Data-data tersebut dikelola oleh *admin*, kemudian sebelum mengelolah data *admin* harus *login* terlebih dahulu sedangkan wisatawan atau masyarakat bisa melihat *website.*

#### 2 *Class* Diagram

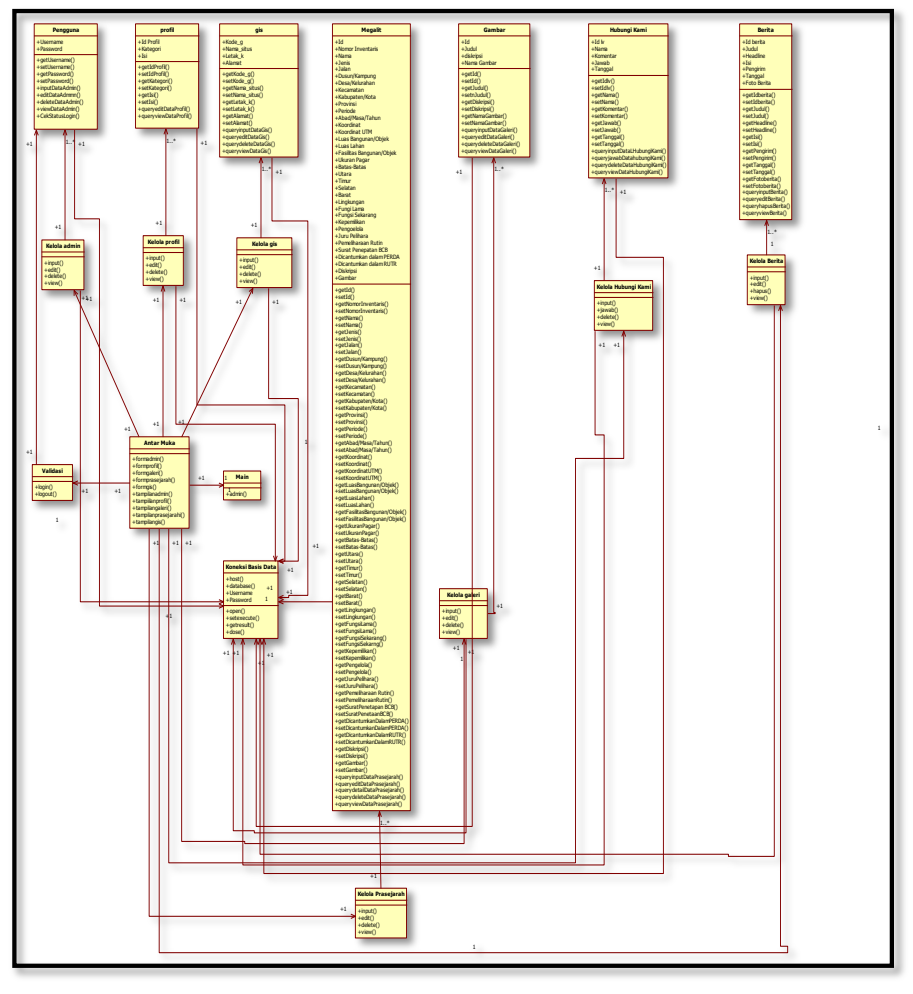

Pada gambar 4. *Class Diagram*  digunakan untuk menampilkan sebuah kelas-kelas yang ada didalam sistem. *Class diagram* memberikan suatu gambaran sistem secara statis dan tersusun antar kelas. Didalam *class diagram* ini terdapat beberapa kelas yaitu kelas *admin,* kelas profil*,* kelas GIS*,* kelas prasejarah, kelas galeri dan kelas hubungi kami*.*

#### **3.6 Story Board Sistem**

1 Halaman Utama Admin

Halaman utama *admin* ini adalah halaman utama ketika *admin* berhasil *login*, pada halaman ini *admin* dapat memasukkan, mengubah serta menghapus data yang ada

**Gambar 4.** *Class* Diagram

pada setiap menu. Utnuk lebih jelas lihat pada gambar dibawah ini :

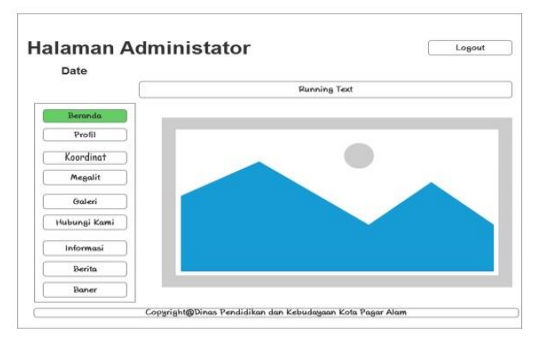

**Gambar 5.** Halaman Utama Admin

### 2 Halaman Utama *User*

Halamanan utama *user* ini adalah halaman yang pertama tampil pada saat *user*  mengakses *web,* halaman ini berisi beritaberita terbaru dan sebelumnya yang pernah tampil, beserta tampilan nol derajat kota Pagar Alam dan informasi. Untuk lebih jelas lihat pada gambar dibawah ini :

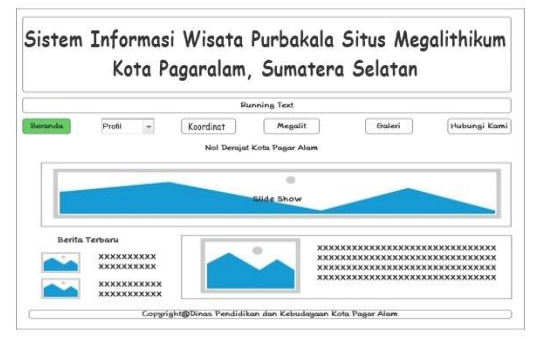

**Gambar 6.** Halaman Utama *User*

#### 3 Halaman Megalithikum

Halaman megalit ini adalah halaman yang menampilkan informasi lokasi megalitikum dikota Pagar Alam. Untuk lebih jelas lihat pada gambar 7 dibawah ini :

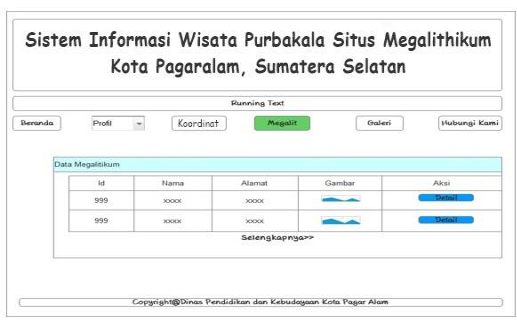

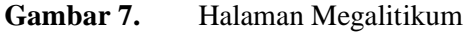

4 Halaman Koordinat Magalithikum

Halaman Koordinat ini adalah halaman yang menampilkan peta lokasi megalitikum yang ada dikota Pagar Alam. Untuk lebih jelas lihat pada gambar 8. dibawah ini :

|         |          |            | <b>Running Text</b>  |                |                |  |  |  |
|---------|----------|------------|----------------------|----------------|----------------|--|--|--|
| Beranda | Profil   |            | Koordinat<br>Megalit | Galeri         | Hubungi Kami   |  |  |  |
|         | Data GIS |            |                      |                |                |  |  |  |
|         | Kode     | Nama Situs | Letak Koordinat      | Alamat         | Link           |  |  |  |
|         | 999      | XXXX       | XXXX                 | <b>SOODOOO</b> | <b>SOCIOUS</b> |  |  |  |
|         | 999      | XXXX       | ккоск                | коскоск        | SOCIOICI       |  |  |  |

**Gambar 8.** Halaman Koordinat Megalithikum

#### **IV. HASIL DAN PEMBAHASAN 4.1 Halaman Admin**

Halaman beranda *admin* ini adalah halaman pertama yang muncul ketika *admin* berhasil *login*, pada halaman ini berisikan menu-menu seperti menu profil, menu Koordinat, menu megalit, menu galeri, menu hubungi kami dan menu berita. Pada halaman beranda ini tidak banyak tampilan hanya berisi foto dan ucapan selamat datang dan selamat bekerja. Seperti gambar 9. Dibawah ini :

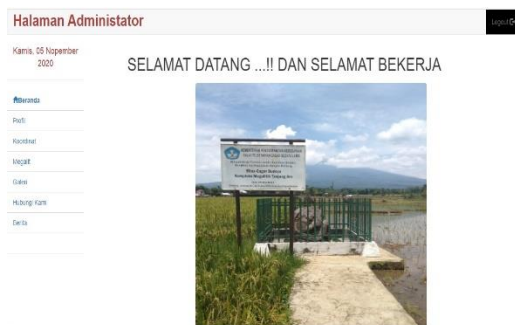

**Gambar 9.** Halaman Admin

### **4.2 Halaman User**

Halaman beranda *user* adalah halaman yang menampilkan foto-foto nol derajat kota Pagar Alam dan juga menampilkan berita-berita seputar kota Pagar Alam. Seperti gambar 10 dibawah ini:

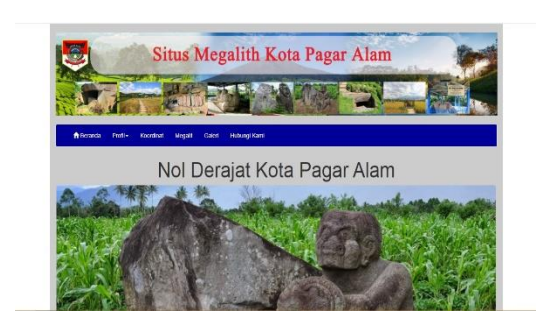

**Gambar 10.** Halaman User

### **4.3 Halaman Megalithikum**

Halaman megalit *user* ini adalah halaman yang menampilkan data-data megalitikum yang ada di kota Pagar Alam yang dapat dilihat oleh *user.* Seperyti gambar 11 dibawah ini :

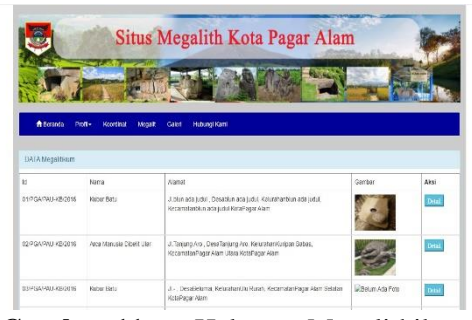

**Gambar 11.** Halaman Megalithikum

# **4.4 Halaman Koordinat**

Halaman Koordinat *user* ini adalah halaman yang menampilkan data-data Koordinat megalitikum dan di sini *user* bisa langsung terhubung ke maps untuk mengakses peta. Seperti gambar 12 dibawah ini :

| <b>Situs Megalith Kota Pagar Alam</b>     |                                                               |                                  |               |                  |  |  |  |  |  |
|-------------------------------------------|---------------------------------------------------------------|----------------------------------|---------------|------------------|--|--|--|--|--|
|                                           |                                                               |                                  |               |                  |  |  |  |  |  |
|                                           |                                                               |                                  |               |                  |  |  |  |  |  |
|                                           |                                                               |                                  |               |                  |  |  |  |  |  |
| <b>A</b> Bestritte<br><b>Pintle</b>       | <b>Hubung Kam</b><br><b>Konstept</b><br><b>Meant</b><br>Gaten |                                  |               |                  |  |  |  |  |  |
|                                           |                                                               |                                  |               |                  |  |  |  |  |  |
|                                           |                                                               | <b>DATA KOORDINAT</b>            |               |                  |  |  |  |  |  |
| Kryler                                    | Norma Milune                                                  | Leisk Koczárad                   | Abrical       | Link Kocronat    |  |  |  |  |  |
|                                           | Cubur Batu hanu                                               | 5 84 001 17 1 8 105 14 12 8      | Tanung Are    | LINELING         |  |  |  |  |  |
| 01/304/3414092015                         |                                                               |                                  |               |                  |  |  |  |  |  |
| 02/304/24/14/ROOS                         | Arra Manusia Dibrit Libr.                                     | S 94 CO1 17 2 E 103 14 11 1      | Tanjang Am    | Lingt Link       |  |  |  |  |  |
| <b>RECOURSE DEPEND</b>                    | Column Robert                                                 | 5.04 02:35 5 F 103 10:35 0       | <b>RH mar</b> | LISY LINK        |  |  |  |  |  |
| 04/704/345/JR/2016                        | Arra Manusia                                                  | S 34 C2 33 0 F 101 16 15 1       | Related       | <b>That Link</b> |  |  |  |  |  |
|                                           | <b>Balu Dakon</b>                                             | S 94 02 35 5 F 103 15 35 1       | <b>RH and</b> | Link Link        |  |  |  |  |  |
| 01/10/14/14/54 IR/2016<br>DESTATAILERCOIN | <b>Ratu Daton</b>                                             | S. 04 C2 33, 7 F, 903, 16, 35, 8 | Returnal      | Line Link        |  |  |  |  |  |

**Gambar 12.** Halaman Koordinat

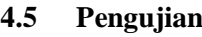

**Tabel 1.** Tabel Hasil Pengujian Sistem Halaman *Admin*

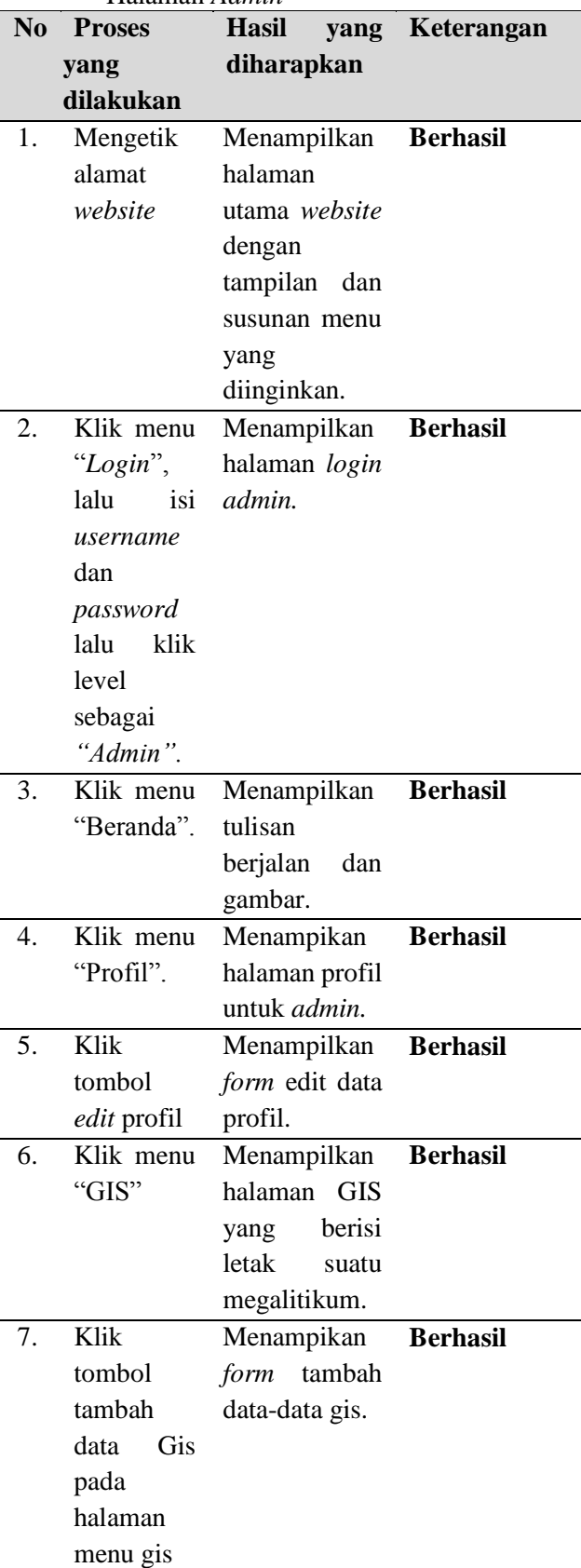

# **JUSIM (Jurnal Sistem Informasi Musirawas) Oktva Lesva, Alfis Arif Vol 05 No 02 Desember 2020**

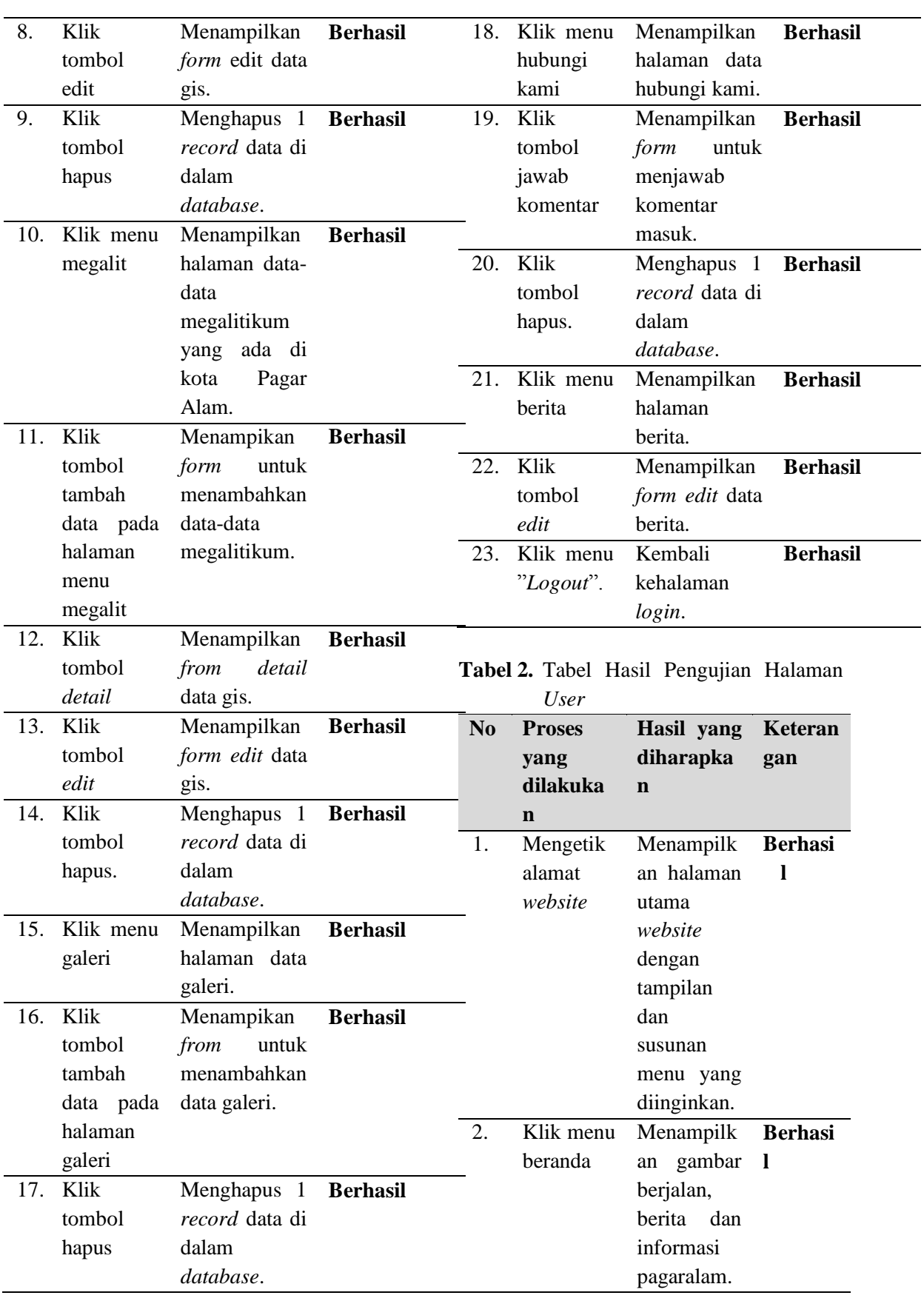

 $\blacksquare$ 

 $=$ 

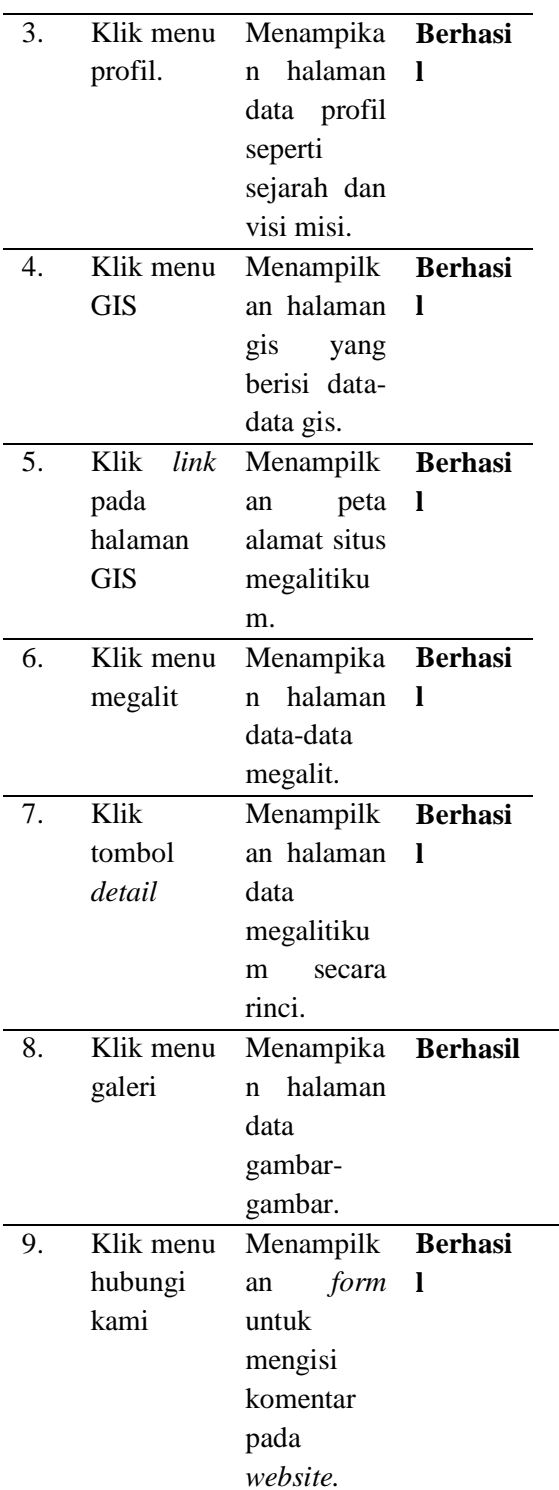

Disimpulkan dari hasil uji coba *black box testing* dengan kuisioner yang dilakukan peneliti pada *admin* dan *user.* Maka didapatkan bahwa fungsionalitas dari sistem baik admin maupun user dapat berjalan dengan baik dan berhasil, sesuai dengan hasil yang diharapkan.

# **V. KESIMPULAN**

Dari hasil penelitian, analisis, perancangan sistem, pembuatan program sampai penyelesaian penulisan laporan dan tampilan informasi, dapat disimpulkan bahwa dengan dibuatnya sistem informasi geografis peninggalan prasejarah di Dinas Pendidikan dan Kebudayaan Kota Pagar Alam ini, maka penulis dapat membuat kesimpulan sebagai berikut :

- 1. Dapat menyajikan informasi yang menarik tentang lokasi megalitikum yang ada di kota Pagar Alam dengan sistem informasi pariwisata situs megalithikum Kota Pagar Alam.
- 2. Dapat mempermudah para wisatawan lokal maupun asing dan masyarakat umum mendapatkan informasi tentang letak lokasi megalitikum yang ada di kota Pagar Alam. Pengguna lain dapat menikmati fasilitas yang telah dibuat oleh penulis diantaranya adalah informasi tentang letak lokasi tempat megalitikum yang ada di kota Pagar Alam.
- 3. Berdasarkan hasil pengujian Black Box Testing didapatkan bahwa fungsionalitas dari sistem dapat berjalan dengan baik dan berhasil.

### **VI. SARAN**

- 1. Sistem selanjutnya diharapkan dapat memberikan informasi tentang megalitikum kota Pagar Alam lebih kompleks.
- 2. Diharapkan adanya pengembangan lebih lanjut dari sistem informasi yang telah dirancang dan dibangun sehingga sistem ini akan menjadi lebih sempurna.

### **VII. DAFTAR PUSTAKA**

- [1] L. Moch. Mahsun, "DESAIN SISTEM INFORMASI MANAJEMEN BERINTEGRASI LAYANAN AKADEMIK DI INSTITUT AGAMA ISLAM SYARIFUDDIN LUMAJANG - JAWA TIMUR," *Prosiding SNST ke-8,* p. 81, 2017.
- [2] D. P. Kurniawan, "Rancang Bangun Sistem Informasi Akademik SMP Negeri 2 Kaliwungu Berbasis Web dengan Pendekatan Web Engineering," Universitas Dian Nuswantoro, Semarang, 2016.
- [3] A. Nugroho, Analisis dan Perancangan Sistem Informasi, Yogyakarta: Trans Tekno, 2017.
- [4] B. Eko, Sistem Informasi Geografis dengan Quantum GIS, 1-252, 2016.
- [5] A. Arisandy, Sistem Informasi Geografis Tanaman Pangan (Studi Kasus : Kabupaten Halmahera Barat Provinsi Maluku Utara), 2-10, 2017.
- [6] M. W. K. I. J. J. Koko, "Sistem informasi geografis (SIG) menentukan lokasi pertambangan batu bara di provinsi bengkulu berbasisi website," *jurnal media informasi,* pp. 1-10, 2015.
- [7] R. F. P. D. Alawi Machrus, "Pengembangan Sistem Informasi Geografis Cagar Budaya di Malang Raya Berbasis Webgis, 3D dan Gamifikasi," *jurnal pengembangan teknologi informasi dan ilmu komputer,* pp. 1-11, 2018.
- [8] K. ,. I. K. Rena Ariyanti, "Pemanfaatan Google Maps Api pada Sistem Informasi Geografis Perguruan Tinggi di Kota Pagaralam," pp. 1-11, 2015.
- [9] D. M. Mertayasa, "Sistem Informasi Pariwisata Pantai Berbasis Web pada Dinas Pariwisata dan Ekonomi Kreatif Kabupaten Banggai Kepulauan," *Jurnal Elektronik Sistem Informasi dan Komputer (JESIK),* pp. 51-61, 2017.
- [10] B. S. Arifin, "Situs Sejarah Batur Agung sebagai Objek Wisata

Kabupaten Banyumas," Universitas Muhammadiyah Purwokerto, Purwokerto, 2018.

- [11] E. B. Zakaria, "Sistem Informasi Pengelolaan Data Pendaftaran Pasien Pada Rumah Sehat Dompet Duafa Kaltim Secara Digital Berbasis Web," *Prosiding Seminar Ilmu Komputer dan Teknologi Informasi,* pp. 270-273, 2017.
- [12] T. Gumelar, "Sistem Penjualan Online dengan Metode Extreme Programming," *Jurnal Telematika MKOM,* pp. 148-157, 2017.